## **How to upgrade system features-F2100B**

 $\rightarrow$  Problem : Upgrade system features

Problem analysis:

Solution: Step 1- Copy the F2000B file to USB, Do not put F2000B in the folder;

Step 2- Plug the USB into the system

Step 3- Main interface →Press F5【Diagnose】into Diagnose interface→Press F8

【System Definition】into System Definition interface→Press F8【Update】into System Update

interface→then Press F1【Function Update】--then press enter.

NOTE: Please restart the system after Updated.

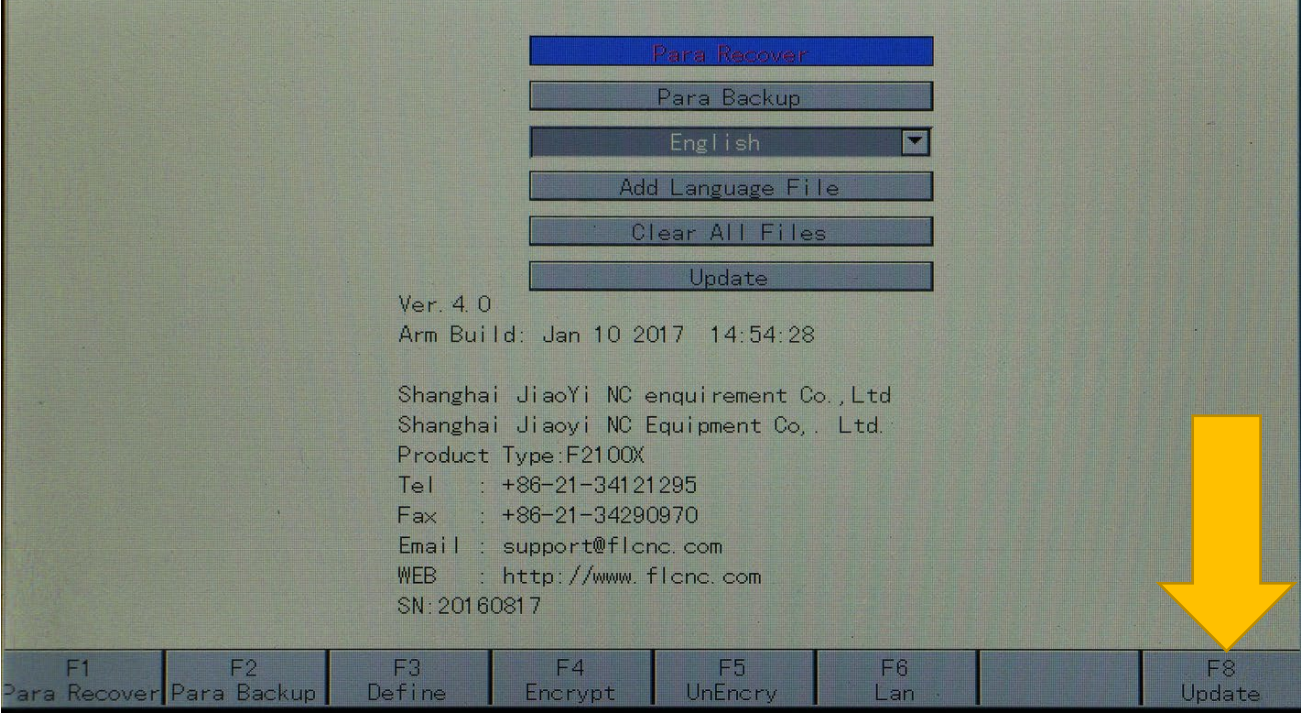

Pic1

## Service Support Spirit

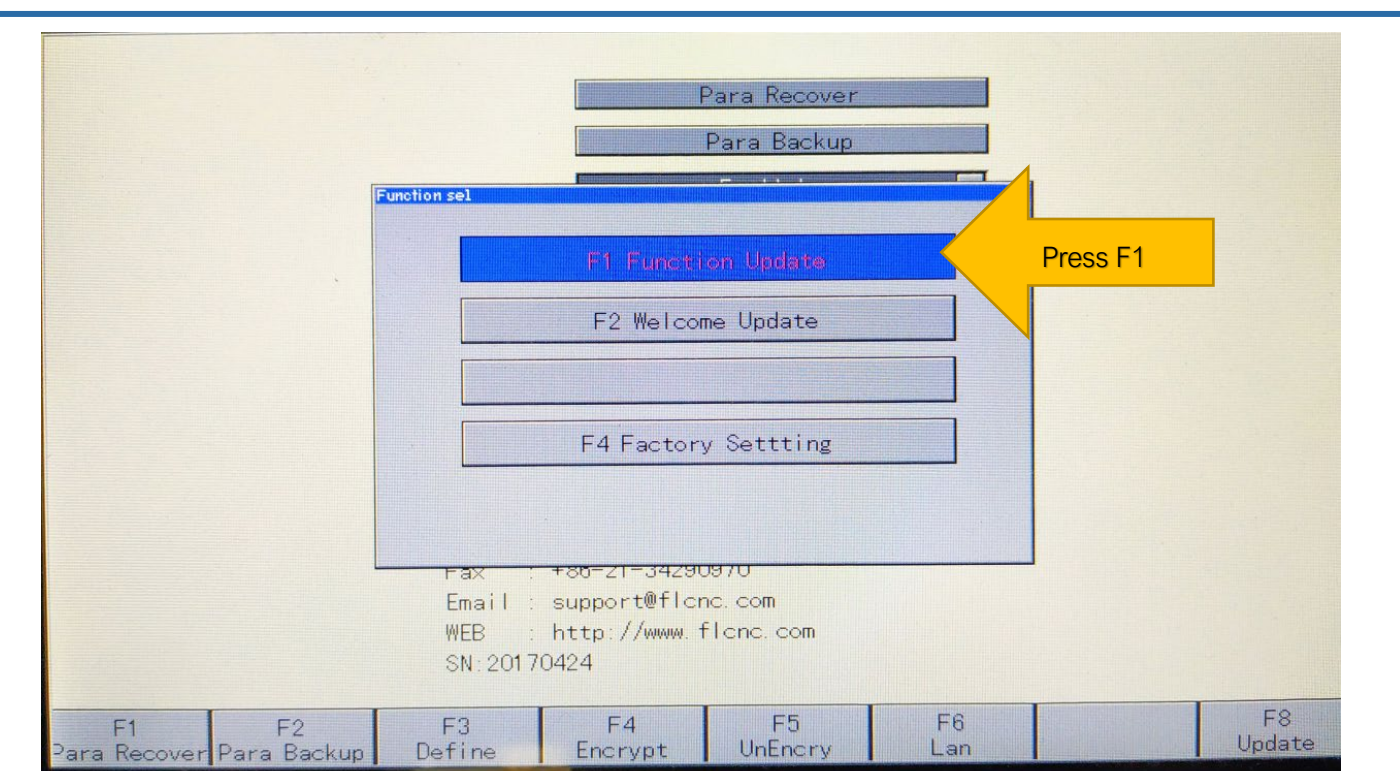

PIC2

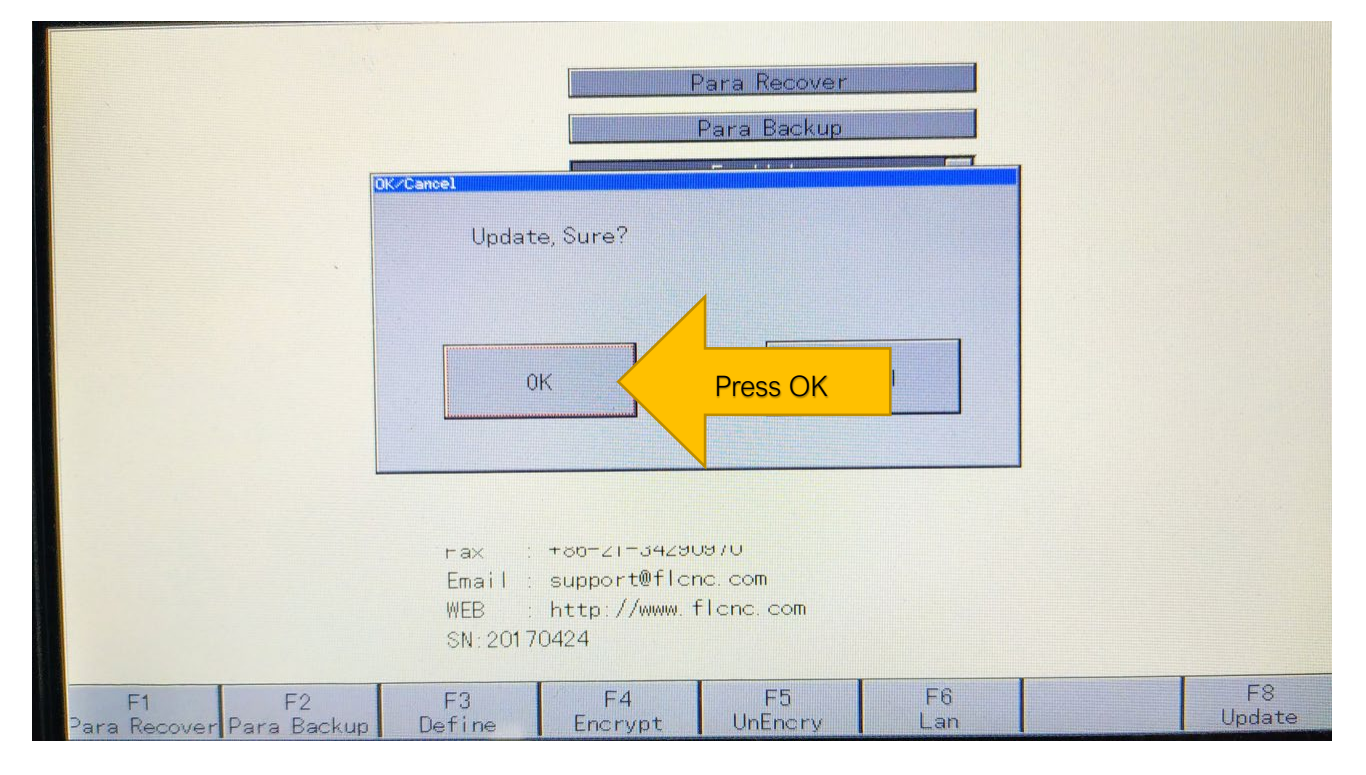

PIC3

łτ **Make Work Simple**